## **TULOKSEN TALLENTAMINEN - <http://fba.baskethotel.com/login/>**

- Kirjaudu sisään<http://fba.baskethotel.com/login/>
- $\Rightarrow$  kaksoisklikkaa sen ottelun tulosruutua, johon päivitän ottelutuloksen
- $\Rightarrow$  merkitse ottelutulos ruutuun, käytä kaksoispistettä koti- ja vierasjoukkueen pisteiden välissä esim. 56:97

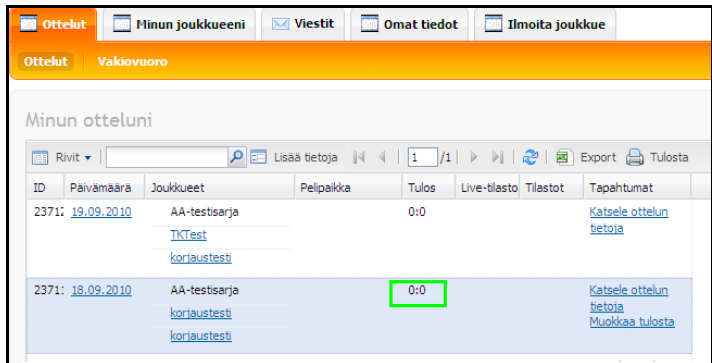

## Kaksoisklikkauksella tulosruutu aukeaa

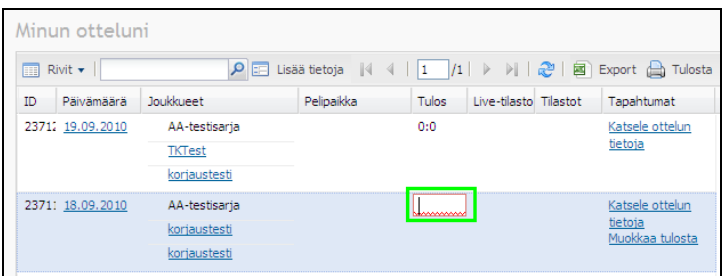

Merkitse ottelutulos ruutuun esim. 56:97

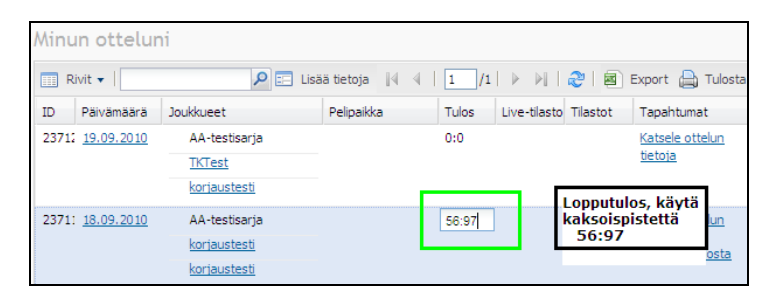

## **VAHVISTETTU OTTELUTULOS**

Kun sarjavastaava on tarkistanut ottelutuloksen pöytäkirjasta, vahvistetaan ottelutulos. Vahvistettuun ottelutulokseen tulee <sup>1</sup> -merkki.

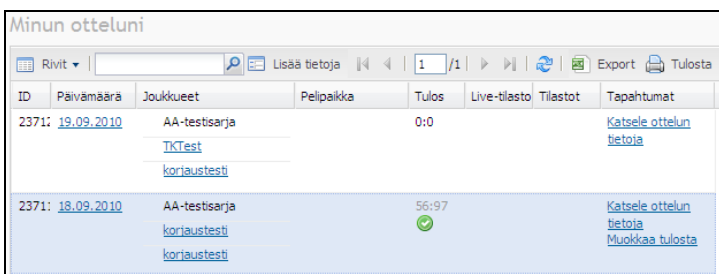